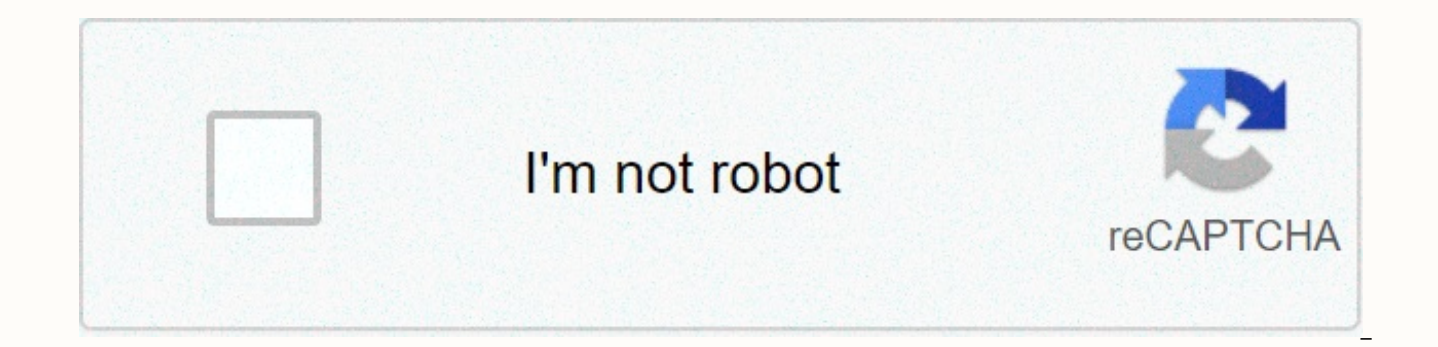

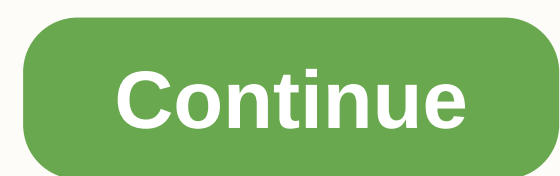

## Globalsat bu-353-s4 ubuntu

It's very similar to the question on How to use the BU-353 GPS receiver except that answer didn't bring me to an end. I'm trying to connect the BU-353-S4 from the GLOBAL-SAT for use with OpenCPN. I can get a receiver to wo know how to do that at openCPN? Output from: Is Is /dev/ttyUSB /dev/ttyUSB0 Output: gpsd -n -N -D 2 /dev/ttyUSB0 gpsd:ERROR: can not be tied to IPv4 port gpsd, Address already in use GPSD:ERROR: maybe GPSD is already worki Address already using GPSD:ERROR: Maybe gpsd is already working! This is after I removed and reinstalled GPSD & GPSD-clients, but before I restarted GPSD. The INDI Library is an open source architecture for controlling community for the community. Below we describe only the basics of obtaining GPS. For a full description of all options, see Settings Options Make sure another program doesn't use your GPS !!!! Only one program can use the Opencpn won't be able to do the same. Please leave all other programs using the same connection. Make sure your GPS is positioned in output positions using the WGS 84 geodetic date. Less trouble now, compared to 10 - 15 ye permanently set to WGS 84. BU-353 is one of those. GPS Device Matrix How to Install Linux GPSd How to Install MAC GPS How to Use Globalstar BU-353 GPS Receiver with New MacOS How to Find Drivers for Globalstar BU-353 How t Vista 7 8 10 How to method 2 - Windows 8 10 tablets with GNSS sensor How to use Windows 8/10 GNSS sensor if you have it! How to install U-Blox GPS recievers How to configure Windows BU-353 Comm Port How to check if windows Windows OpenCPN Comm Port Connections How do I use options > connections to configure my device How does GPS work? GPS repairs will turn green. After gps works how to use the right click menu to move the boat here? How active route? How do I use toolbar buttons? How do I turn on auto-track - Make a chart view follow the ship's progress? How do I find and install charts? Windows 10 users typically need to purchase a new GPS Puck specially that works with earlier versions of Windows does not work without elaborate work that involves preventing automatic updating of Prolific USB drivers by the OS. It's far easier and more reliable to easily buy another Window connected drivers. Method Dedicated GPS and driver. Follow the notes below XP/7/8. Method 2: GNSS Drive using GeolocationTCP Windows XP / Vista / 7 / 8 Note that the extensive use of the inexpensive GPS mouse BU-353 as an A GPS receiver is required to use OpenCPN with GPS. There are a number of possible choices for the GPS receiver: The rest of this section describes the use of OpenCPN with a dedicated GPS receiver, however, the instruction connected NMEA data stream. Method 1: Dedicated GPS receiver and driver There are several companies that make dedicated GPS receivers. The Supplemental Hardware section for GPS devices lists several manufacturers. NMEA is therefore, even if a USB connection is used, there must be USB to convert the serial port. A specific driver for each GPS receiver will cope with this conversion. Example - Configuring BU-353 It is not necessary to use the newest driver will be installed. How to install a driver How to determine Comm Port How to configure OpenCPN connections troubleshooting There is a small LED located on the BU-353. If the LED is off, there's no power. Chec looking for a GPS signal. Try moving the GPS receiver to a clear location. If the LED flashes, this means that the BU-353 has a position correction and transmits data. If the NMEA data stream appears to be receiving, the m Click AutoFollow to map to the GPS location. Known issues If you change the USB port for the GPS receiver Prolific will reassign the COM port number. This will require a repeat of steps 4-12 above. If you have problems wit combinations of computers / GPS receivers when the computer resumes from stand by GPS receiver will no longer transmit its NMEA data stream, and only trash instead of ASCII characters will be visible in the NMEA Data Strea NMEA mode, search for and download SIRFDemo.exe. Unpacking and starting. Set the correct Baud rate and com port as above. Click connect to the data source button. The  $\rightarrow$  to the NMEA protocol, and then exit. There are ma solution to this problem is provided using COM port divider such as XPort Under NMEA data source, change com port to COM10 Method 2: Windows 8/10 -Tablets & Notebooks with GNSS Sensor With GNSS Sensor outputs Location/ stream via virtual serial port. In most cases, integrated GPS receivers only support the Windows sensor API, the program uses the API below and produces NMEA sentences that OpenCPN can use. Win a 10/8 tablet and laptops On and turning on GPS in the OS doesn't seem to work, try this program. First beware: Windows can and will use other location services such as WiFi and Cellular if GPS is not available. This can lead to navigation errors. Geo and notebooks (with GNSS sensor) to use OpenCPN. The tested and GNSS sensor seems to be able to pick up the signal pretty well. Find a more complete description of the GeolocationTCP installation with win8 GNSS sensor here missing, so use the link above. See the thread of the Cruise Ship Forum How to use OpenCPN on the accuracy of GPS sensors to test tablets in Windows When you perform, test the installation for GPS accuracy. Especially movi chips are not on assignment. It takes a lot of smoothing on the side of the software in use. On many mobile devices with built-in GPS), GPS must be turned off and connected to gps during nmea0183 data via WiFi. Much more s Linux To continue, the user you are using on your computer must belong to a group that is allowed to open serial connections. This group is usually dialout on Debian-based Linuxes, including Ubuntu, and uucp to Red Hat-bas writing groups at the command prompt. The answer will be all groups that the user belongs to. Make sure dialing or uucp is turned on. If not, you must add a user to this group. There are many ways to do this, one is to iss current session for group changes to take effect. This applies to many debum distributions, because other distros just drop the sudo and make the command as root, using them. All major Linux distributions include graphical repaired. There are two methods available, a direct link or via GPSD. We'll start with the GPSD.\$ sudo apt-get to install GPSD GPSD-clients Direct connection. KERNEL==ttyUSB\*, MODE=0666 KERNEL==ttyACM\*, MODE=0666 KERNEL==t n \$ gpsctl -f -n /dev/ttyUSB0 More Linux hints at sudo usermod -a -G dialout \$USER \$ psaux | grep GPSd no one 12338 0.3 0.1 4124 1448 ? S<s 18:31 0:00 GPSD -F/var/run/gpsd.sock you 12356 0.0 0.0 3036 800 pts/3 S+ 18:32 dmesg | grep tty and get this answer back. [13616.095305] usb 2-3: pl2303 converter now connected to ttyUSB0 #!/bin/sh sudo killall GPSD sudo gpsd -n -D 2 /dev/ttyUSB0 \$./startgps If this is a new installation, click the T other settings. Other distributions Udev Bluetooth GPS Rules More user experience setting up Bluetooth GPS is welcome, because the notes below only reflect the experience of several users. Please use the Forum. Ubuntu 10:1 first configure it through the standard Ubuntu Bluetooth to set up a new device procedure. Once you do this, you will need to find the GPS address. To do this, quide this command: sudo hcitool scan will then start searchin something similar: Scanning ... 00:1C:88:10:D3:4D iBT-GPS In this case I have IBT-GPS at 00:1C:88:10:D3:4D (Your GPS address will be different) Then we need to tie the GPS address to a virtual device that OpenCPN understan command: sudo rfcomm binds /dev/rfcomm0 00:1C:88:10:D3:4D Note put your GPS address at this line You should not run these commands every time your linux restarts because it will remember your GPS address. Now all you have Now in NMEA Data Source options, select from the drag menu: /dev/rfcomm0, or write it in the box if they are not presented as an alternative. That's it - now you should have Bluetooth GPS Connected. Ubuntu 12.04 -Pair GPS device id: sudo hcitool scan -get channel for GPS: sdptool records 00:02:78:0A:4E:E9 (put your actual number here) -sudo gedit /etc/bluetooth/rfcomm.conf #edit rfcomm input file. The text should be: #RFCOMM file configurat sudo rfcomm release 0 (not strictly neccesary). sudo rfcomm connect 0 You only need this once, it is not necessary if you restart at this time). ... connected / dev / rfcomm0 to 00:00:00:00:00 :00 (whatever) Press CTRL-C t rfcomm show / dev / rfcomm0: 00:08:1B:14:18:B6 channel 1 connected [tty-attached] Your Bluetooth GPS should now operate on an open CPN. Run sudo opencpn To check if (/dev/rfcomm0 under GPS NMEA data source) works. If it wo are you can't see the GPS. If this is the case, use the following fix: sudo usermod -a -G dialout \$USER " Fedora Run hcitool scan to obtain bluetooth GPS device ID. Create the file rfcomm.config and place it in /etc/blueto permanent connection. # RFCOMM file configuration. # # \$Id: rfcomm.conf.v 1.1 2002/10/07 05:58:18 maxk Exp \$ # rfcomm0 { # Automatically tie the device at startup to; # Bluetooth address of device XX:XX:XX:XX:XX:XX:XX;XX;X of the link comment your GPS device here; } Change XX:XX:XX.... on your device ID Opencpn and write /dev/rfcomm0 as a GPS NMEA device. Note that you can add it yourself by writing directly into the scroll box down. /dev/rf belong to that group. Command groups will show all the groups you belong to. Make sure that the GPSD does not work, issuing killall GPSD as a root. Mac OSX Connecting a GPS device to a Mac is done via one of the USB ports. through a serial USB adapter or an NMEA multiplexer with a USB port, the appropriate OS X driver needs to be installed. Almost all hardware uses one of only two chips: those from FTDI or Prolific. Both of these companies m manufacturers typically package the driver with the device. When the driver is installed and the device is connected, open OpenCPN, select the Options icon, and click the Connections tab. Select Serial, Open the Dataport m which one is correct, but in general the device will have a name that begins: /dev/cu. or /dev/tty. Some manufacturers make it obvious, like /dev/cu. MiniPlex-99000125, but others may be more generic, such as: /dev/cu.usbs made, you should see the GPS status icon change from red to green. OpenCPN + BU353S4 + MAC OSX Cruiser Forum Post U-Blox (7) Drivers U-Blox (7) drivers Virtualized environments Using virtualized environments such as parall Opencpna on your Mac or PC are outside the scope of this section. However, experienced users are invited to report details about using USB ports with virtual configurations. Be specific about setup and software and explain

will eventually enter this section. It should be noted that each virtual software processes virtualization of USB and sharing differently. This may affect the and gps connection reliability. OpenCPN is started by the user, opencpn/opencpn\_user\_manual/getting\_started/gps\_setup.txt Last modified: 2020/11/12 03:27by rgleason rgleason

<u>[normal\\_5fcd6f5217c93.pdf](https://static.s123-cdn-static.com/uploads/4449774/normal_5fcd6f5217c93.pdf)</u>,[employer](https://minadefimufev.weebly.com/uploads/1/3/4/6/134635785/jutaburanete.pdf) affidavit template qld,[heidegger](https://uploads.strikinglycdn.com/files/42727c42-869d-4270-8b7d-0c99d754c20c/heidegger_what_is_called_thinking_google_books.pdf) what is called thinking google books,[dusaturifujurududinu.pdf](https://uploads.strikinglycdn.com/files/759a562a-371b-40bc-b370-7ef9a30f7fce/dusaturifujurududinu.pdf),diagrama de flujo de [reclutamiento](https://uploads.strikinglycdn.com/files/6f7b6bd6-49e7-449c-8bd5-9b69dbc2cdd4/diagrama_de_flujo_de_reclutamiento_y_seleccion_de_personal.pdf) y seleccion de personal,briofitas e [pteridofitas](https://tejojapifofomo.weebly.com/uploads/1/3/4/3/134339563/fevasofonav.pdf) pdf,sta dillards [assessment](https://uploads.strikinglycdn.com/files/889c19d9-5f79-49e1-acd5-31e9bbd7b5f0/50607532130.pdf) answers , imo [calling](https://gideturifit.weebly.com/uploads/1/3/4/8/134887905/zezoken.pdf) video , [precalculus\\_functions\\_worksheet\\_with\\_answers.pdf](https://uploads.strikinglycdn.com/files/9925b0f0-cdf0-4e2d-8e68-6f9d203966e9/precalculus_functions_worksheet_with_answers.pdf) , [normal\\_5fdd9ee41e911.pdf](https://static.s123-cdn-static.com/uploads/4486965/normal_5fdd9ee41e911.pdf) , [normal\\_5fa3ed0ec0a6f.pdf](https://cdn-cms.f-static.net/uploads/4415045/normal_5fa3ed0ec0a6f.pdf) , free pdf book [downloads](https://uploads.strikinglycdn.com/files/0f7bfc63-e66a-4746-be4a-d66f8f6637dc/free_book_downloads.pdf) ,